**» STC-IoT**

EnOcean Funk-Gateway/Transceiver IoT

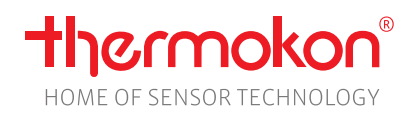

### **Datenblatt**

Technische Änderungen vorbehalten Stand: 26.08.2020 • A112

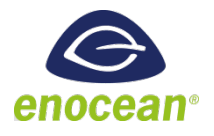

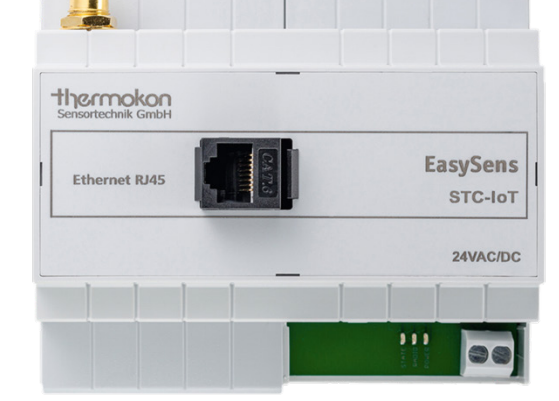

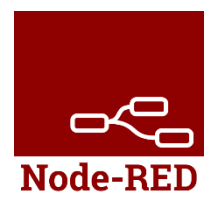

### **»ANWENDUNG**

Funk-Gateway zur Vernetzung von EnOcean Sensoren und Aktoren mit dem Internetprotokoll (IP). Der neue EnOcean-Over-IP Standard ermöglicht über JSON stream- oder zeilenorientiertes (Command-Line-) Interface die nahtlose Integration von EnOcean-Geräten in das Internet der Dinge (IoT). Eine intuitive Browser-Oberfläche dient zur unkomplizierten Inbetriebnahme und Administration. Das Gateway eignet sich außerdem zur Integration von EasySens-Geräten in Onlineapplikationen, wie z.B. Cloudlösungen. Ideal geeignet zur Aufschaltung auf IP basierte Regler- und Anzeigesysteme.

- Übersetzt EnOcean-Funk in verschiedene IP-Welten (Protokolle)
- Unkomplizierte Integration in bestehende Systemlandschaften
- Weboberfläche zur einfachen Inbetriebnahme und Administration
- Standardisiertes Dateiformat
- Mehrere parallele Client-Verbindungen möglich
- Keine Begrenzung der Anzahl an Sensoren und Aktoren
- Simple-API (String, TCP) und REST-API (JSON, HTTP)
- Sichere TLS-Verschlüsslung
- Node-Red on board (weitere Informationren siehe Seite 4/5)
- Dokumentation lokal auf Gateway installiert

## **»TYPENÜBERSICHT**

#### **Gateway – EnOcean <-> IP IoT**

STC-IoT 868 MHz

*HINWEIS: Das Gateway ist als STC-IoT gekennzeichnet, wird aber vorerst als unidirektionales Gateway ausgeliefert. Eine Sendefunktion für Aktoren ist vorgesehen und kann zu einem späteren Zeitpunkt über die Updatefunktion ergänzt werden.*

## **»PRODUKTPRÜFUNG UND-ZERTIFIZIERUNG**

### **Konformitätserklärung**

Erklärungen zur Konformität der Produkte finden Sie auf unserer Webseit[e https://www.thermokon.de/.](https://www.thermokon.de/downloadcenter/)

## **»SICHERHEITSHINWEIS – ACHTUNG**

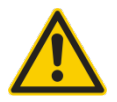

Der Einbau und die Montage elektrischer Geräte (Module) dürfen nur durch eine autorisierte Elektrofachkraft erfolgen.

Das Gerät ist nur für die bestimmungsgemäße Verwendung vorgesehen. Ein eigenmächtiger Umbau oder eine Veränderung ist verboten! Die Module dürfen nicht in Verbindung mit Geräten benutzt werden, die direkt oder indirekt menschlichen, gesundheitsoder lebenssichernden Zwecken dienen oder durch deren Betrieb Gefahren für Menschen, Tiere oder Sachwerte entstehen können. Der Anschluss von Geräten mit Stromanschluss darf nur bei freigeschalteter Anschlussleitung erfolgen!

Ferner gelten

- Gesetze, Normen und Vorschriften
- Der Stand der Technik zum Zeitpunkt der Installation
- Die technischen Daten sowie die Bedienungsanleitung des Gerätes

### **»ENTSORGUNGSHINWEIS**

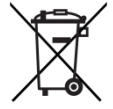

Als Einzelkomponente von ortsfest installierten Anlagen fallen Thermokon Produkte nicht unter das Elektro- und Elektronikgesetz (ElektroG). Die meisten unserer Produkte enthalten wertvolle Rohstoffe und sollten deshalb nicht als Hausmüll entsorgt, sondern einem geordneten Recycling zugeführt werden. Die örtlich gültige Entsorgungsregelung ist zu beachten.

## **»ÜBERSICHT ÜBER DIE FUNK-TELEGRAMME**

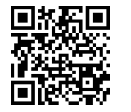

## **EEP**

Eine ausführliche Beschreibung der Funktelegramme EnOcean Equipment Profiles (EEP) steht als Download unte[r http://tools.enocean-alliance.org/EEPViewer/](http://tools.enocean-alliance.org/EEPViewer/) zur Verfügung.

### **»BEDIENUNGSANLEITUNG**

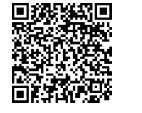

#### **Anwendung und Konfiguration**

Nähere Informationen zur Konfiguration und zu den unterstützten Telegrammen des Gateways sind in der dazugehörigen Softwarebeschreibung zu finden.

EEP Übersicht: Functions and Profiles, Kapitel 2.5

## **»TECHNISCHE DATEN**

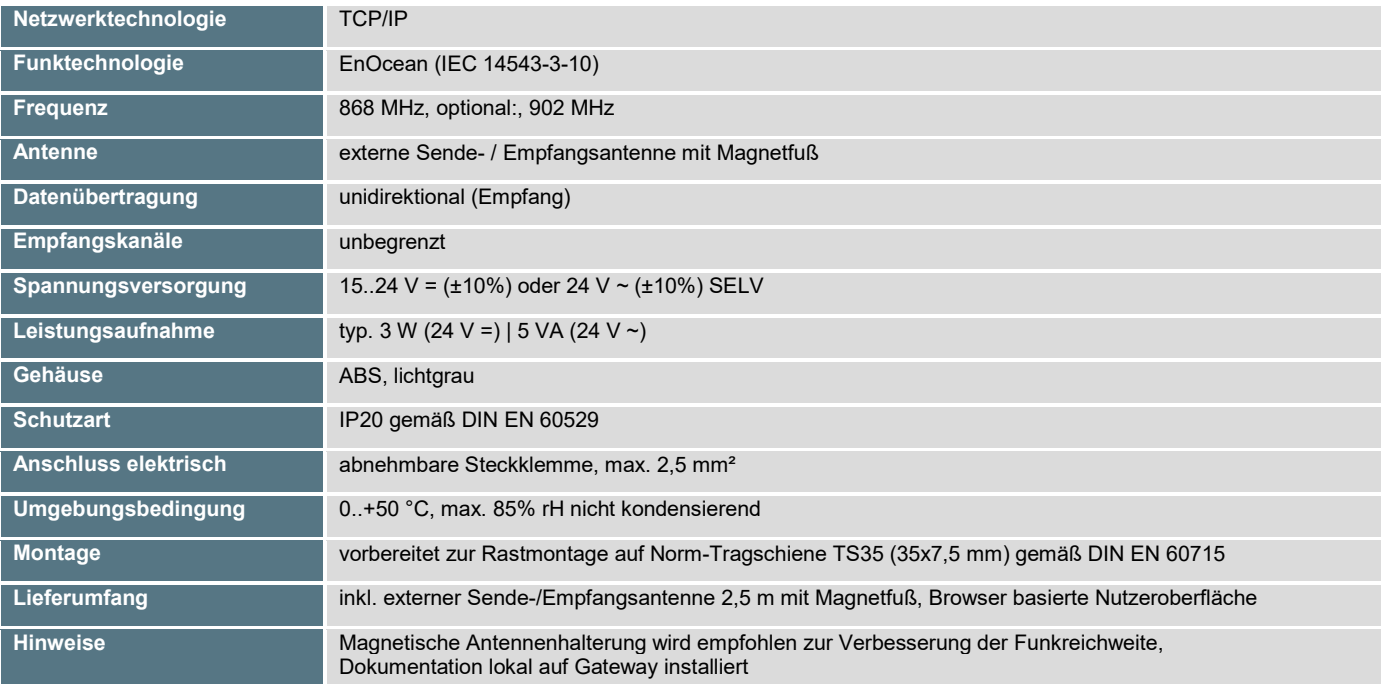

## **»MONTAGEHINWEISE**

Das Modulgehäuse ist vorbereitet für die Montage auf Norm-Tragschienen TS35 (35x7,5 mm) gemäß DIN EN 60715. Für den Betrieb ist eine separate externe Empfangsantenne erforderlich, die im Lieferumfang enthalten ist.

Die Antenne besitzt einen Magnetfuß und sollte in der Mitte einer mindestens 180 mm x 180 mm großen Metallplatte (Material: verzinktes Stahlblech, siehe Zubehör) aufgebracht werden. Der ideale Montageort (optimale Funkreichweite) ist bei >10 cm Abstand von Wänden unterhalb der Decke. Der Abstand zu anderen Sendern (z.B. GSM/DECT/Wireless LAN/EnOcean Sendern) sollte mind. 0,5 m betragen.

Am besten wird die Antenne vertikal nach oben oder unten montiert. Das Antennenkabel sollte im Elektro-Installationsrohr verlegt werden. Eine Quetschung des Kabels und die Verwendung einer Ziehvorrichtung sind unbedingt zu vermeiden, um Schäden an der Ummantelung und den Steckverbindern zu vermeiden. Der minimale Biegeradius liegt bei 50 mm.

## **»ANSCHLUSSPLAN**

- Montieren Sie das IoT Gateway gemäß Montageanleitung auf der Hutschiene und schließen Sie die elektrischen Verbindungen an.
- Achten Sie dabei auf die richtige Polarität der 24V-Speisung zum IoT Gateway!

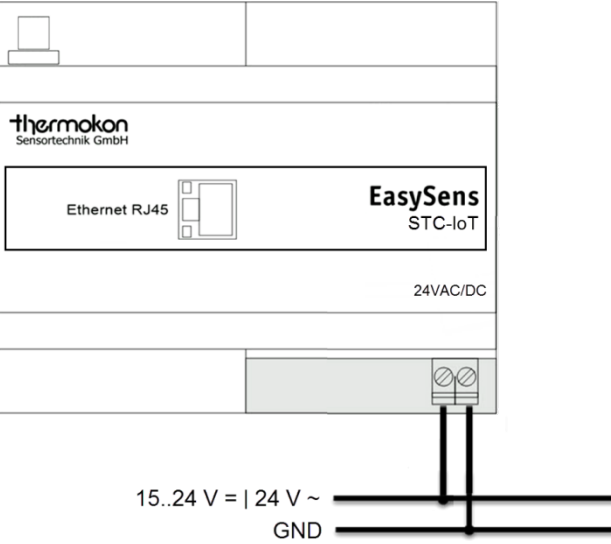

- Verbinden Sie das STC-IoT mit Ihrem lokalen Netzwerk (Router)
- o Das IoT Gateway unterstützt den Universal Plug & Play Standard (UPnP).
- Öffnen Sie den Windows-Explorer
- Klicken Sie auf dem linken Navigationsbereich auf "Netzwerk".
- Auf dem rechten Navigationsbereich unter "Andere Geräte" erscheint das Symbol " DC-GW/EO-IP STC-Iot".

Zur Einbindung des STC-IoT in einem lokalen Netzwerk (LAN), verbinden Sie das Gateway mithilfe eines handelsüblichen RJ45 -Netzwerkkabel mit einem DHCP-fähigen Router in Ihrem Netzwerk. Ihr PC / Laptop sollte selbstverständlich auf das gleiche Netzwerk zugreifen können. Um das Gateway ausfindig zu machen, öffnen Sie bitte Ihren Windows Explorer und klicken im linken Navigationsbereich auf "Netzwerk". Das Gateway sollte nun unter "andere Geräte" erscheinen. Über einen Doppelklick auf dem Icon öffnet sich Ihr Browser und Sie gelangen zur Weboberfläche.

Das Gateway verfügt über eine integrierte Webbrowser-Oberfläche zur unkomplizierten Inbetriebnahme und Administration. Um sich auf dem IoT Gateway anmelden zu können, muss im Login-Dialog das Admin-Passwort eingegeben werden. Das **Passwort** in der Werkseinstellung lautet **"admin"**. Das Administrator-Passwort sollte über die Weboberfläche später geändert werden.

Das Handbuch und die Dokumentation sind lokal auf dem Gateway installiert. Am rechten oberen Bildrand der Browseroberfläche ist ein Link hinterlegt (*Gateway Online Manual*).

## **»APPLIKATION**

#### **Anbindung / Integration an eine Gebäudeleittechnik**

Sensordaten werden über ein IP-Netzwerk an eine Gebäudeleittechnik mit Hilfe eines standardisierten Internetprotokolls kommuniziert. Die Daten werden wahlweise in Form eines JSON-Streams (Rest-API) oder als zeilenorientierte, komma-getrennte Daten (Simple API) vom Gateway bereitgestellt. Beide Formate sind vollkommen transparent und für den Nutzer lesbar.

#### **ALLGEMEINES – Was ist JSON?**

JSON (JavaScript Object Notation) handelt es sich um ein formatiertes Textformat, das komplett unabhängig von Programmiersprachen ist, aber vielen Konventionen folgt, die Programmieren aus der Familie der C-basierten Sprachen (inklusive C, C++, C#, Java, JavaScript, Perl, Python und vielen anderen) bekannt sind. JSON ist ein schlankes Datenaustauschformat, das für Menschen einfach zu lesen und zu schreiben und für Maschinen einfach zu parsen (Analysieren von Datenstrukturen) und zu generieren ist. Es basiert auf einer Untermenge der gängigen JavaScript-Programmiersprache.

Diese Eigenschaften machen JSON zum idealen Format für Datenaustausch.

Der Aufbau der Telegramme ist bei allen Geräten standardisiert und einfach zu interpretieren. In den Telegrammen sind Informationen wie Gateway-ID, EnOcean-ID, Friendly-ID (frei wählbare Bezeichnung / Matchcode), Zeitstempel, Richtung, Messgröße, Messwert und Einheit enthalten.

Beispiel SR06LCD Daten als JSON Stream:

```
"deviceId" : "018FF884",
"friendlyId": "SR06-LCD-2T",
"functions" : [ {
  "key" : "temperature",
  "value" : 24.80,
  "unit" : "{}^{\circ}C",
  "timestamp": "2017-10-25T16:40:59.479+0100",
  "age" : 707942
```
#### **Alternative: Simple-API**

Eine weitere Möglichkeit die Informationen zu übermitteln, besteht in Form der Simple-API. Dabei handelt es sich um eine nochmals verkürzte und vereinfachte Form der Rest-API, bei dem alle Schlüssel und Werte ähnlich dem CSV-Format durch Semikolon getrennt in einer Zeile erscheinen:

```
telegram;deviceId=0180ADC2;friendlyId=Z12aTempOutsideEast;
timestamp=2017-10-25T17:17:38.185+0100; 
direction=from;temperature=20.55[°C]
```
#### **NODE-RED**

Node-RED ist ein visuelles Tool, mit dem sich schnell datenflussorientierte Verarbeitungen umsetzen lassen. Durch ein einfaches modulares Baukastenprinzip werden einzelne Funktionsbausteine, wie Perlen in einer Kette miteinander verknüpft. Daten fließen von einem Funktionsblock zum nächsten, werden verarbeitet und das Ergebnis fließt zum Nächsten. Damit ergeben sich vielfältige Möglichkeiten auch komplexe Verarbeitungen durchzuführen.

Node-Red wurde unsprünglich von IBM entwickelt ist heute Open Source und wird von einer regen Community weiterentwickelt. Zusätzliche Funktionen können entweder selbst programmiert oder aus einem Katalog vorgefertigter Funktionen auf das IoT Gateway geladen werden. Unter anderem bietet Node-Red vorgefertigte Templates zur Anzeige von Messwerten in vielfältigen Formaten.

Node-Red ist als Add-On auf dem Gateway installiert ist. Node-Red kann vom Nutzer durch zusätzliche Nodes in der Funktionalität erweitert werden, bspw. durch Nodes zur Cloudanbindung an MS-Azure, IBM Watson oder Amazon Webservices.

#### **Achtung:**

Node-RED ist eine auf dem Gateway vorinstallierte Open-Source Applikation und wird von einer Community stetig weiterentwickelt. Der Anwender kann den Funktionsumfang selbstständig erweitern und neue Funktionen implementieren.

Aus diesem Grund kann Thermokon **keinen** Support für Node-RED und in Node-RED vom Anwender entwickelte Applikationen gewährleisten.

## **»ABMESSUNGEN (MM)**

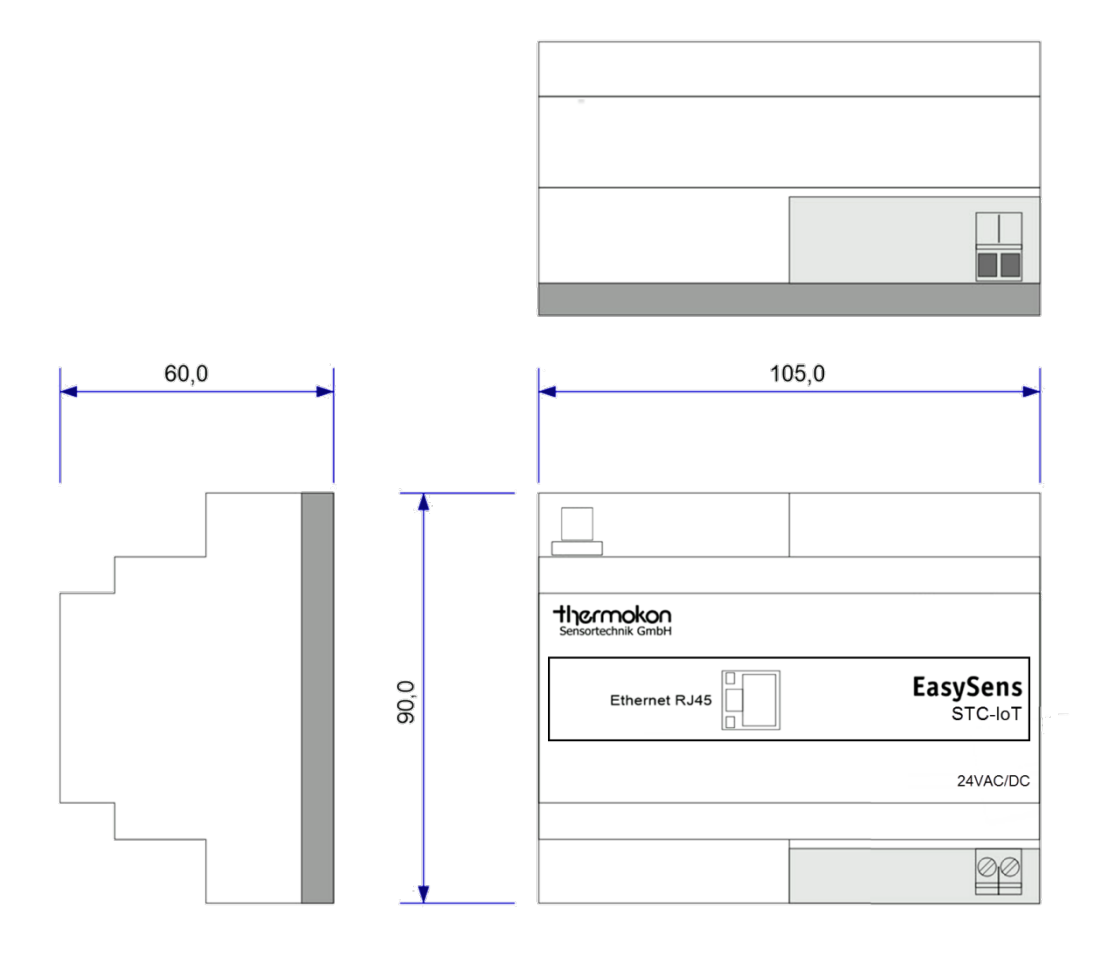

# **»ZUBEHÖR (OPTIONAL)**

Antennenverlängerung 10 m<br>Antennenverlängerung 20 m antennenverlängerung 20 m antennenverlängerung 20 m antennenverlängerung 20 m antenn Antennenverlängerung 20 m<br>Magnetische Antennenhalterung L-Form, 180x180 mm<br>Magnetische Antennenhalterung L-Form, 180x180 mm Magnetische Antennenhalterung L-Form, 180x180 mm<br>EnOcean-fähiger USB-Transceiver für airConfig/airScan (inkl. Lizenz) auch and antennen auch and art.-Nr.: 566704 EnOcean-fähiger USB-Transceiver für airConfig/airScan (inkl. Lizenz)